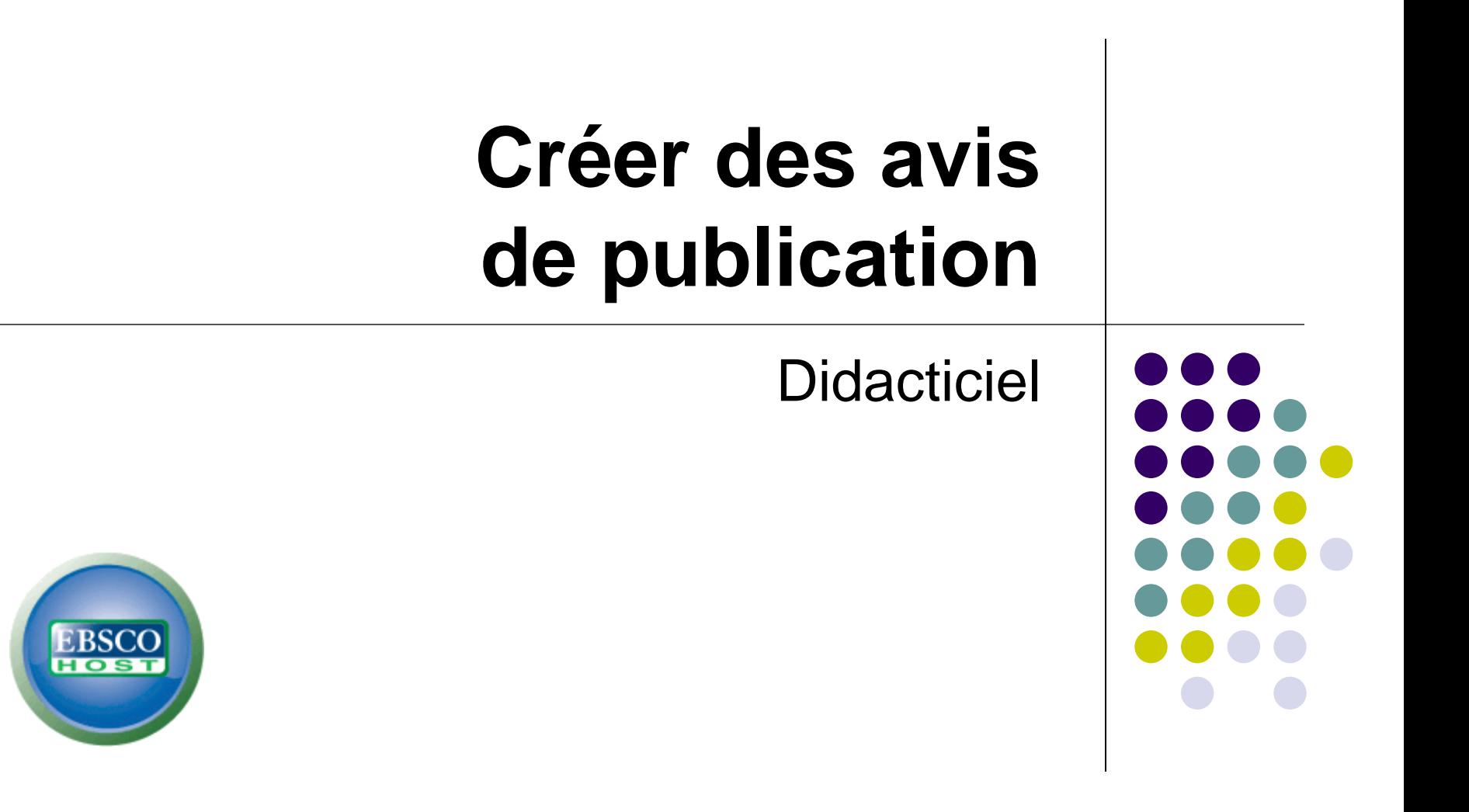

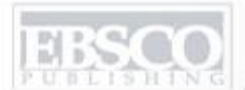

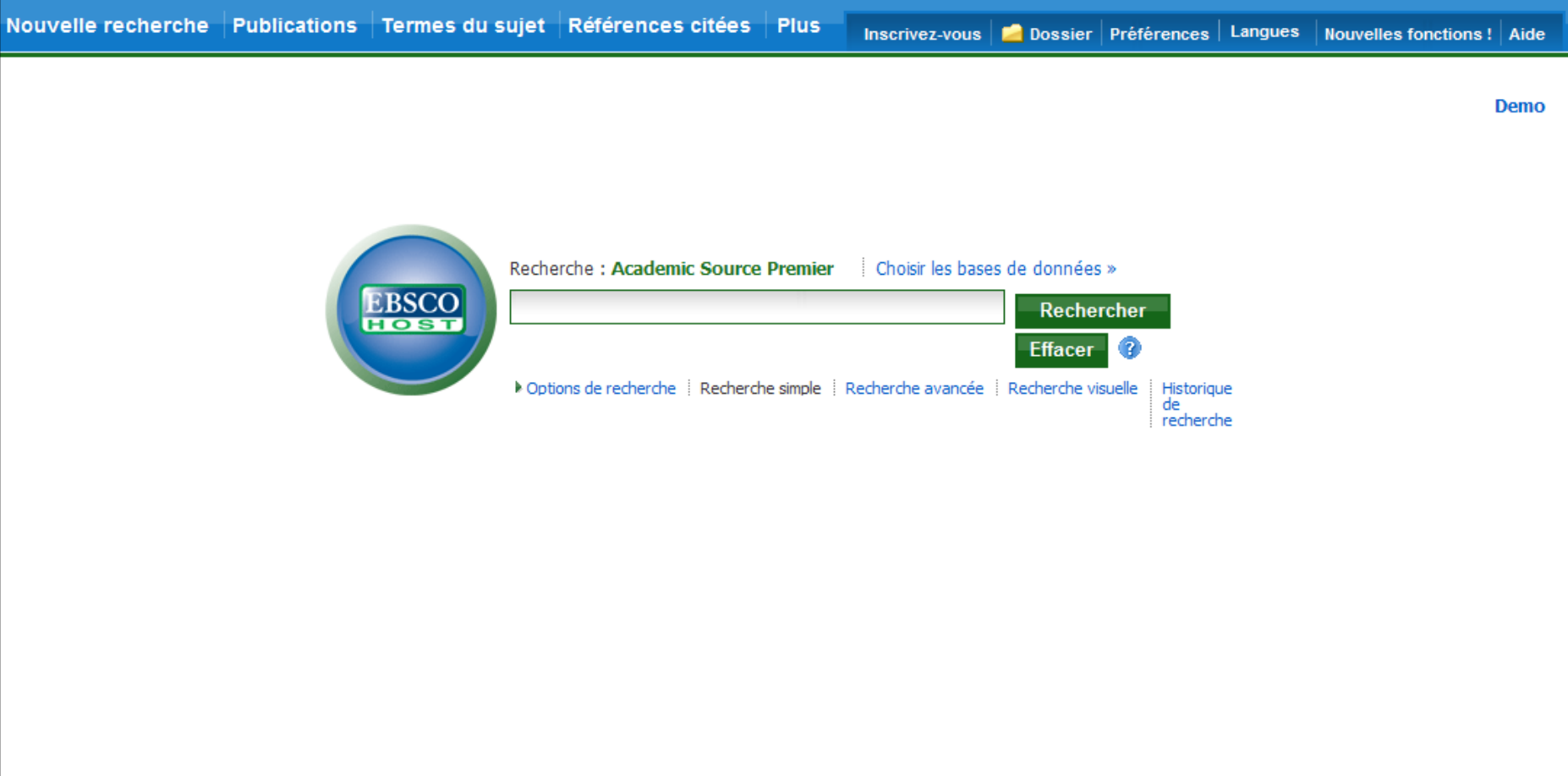

Bienvenue dans le didacticiel EBSCO portant sur la création d'avis de publication dans EBSCO*host*. Les avis de publication permettent de configurer une notification automatique par e-mail lorsqu'une nouvelle édition d'une publication spécifique est disponible dans une base de données EBSCO*host*.

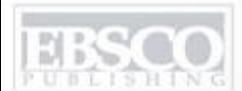

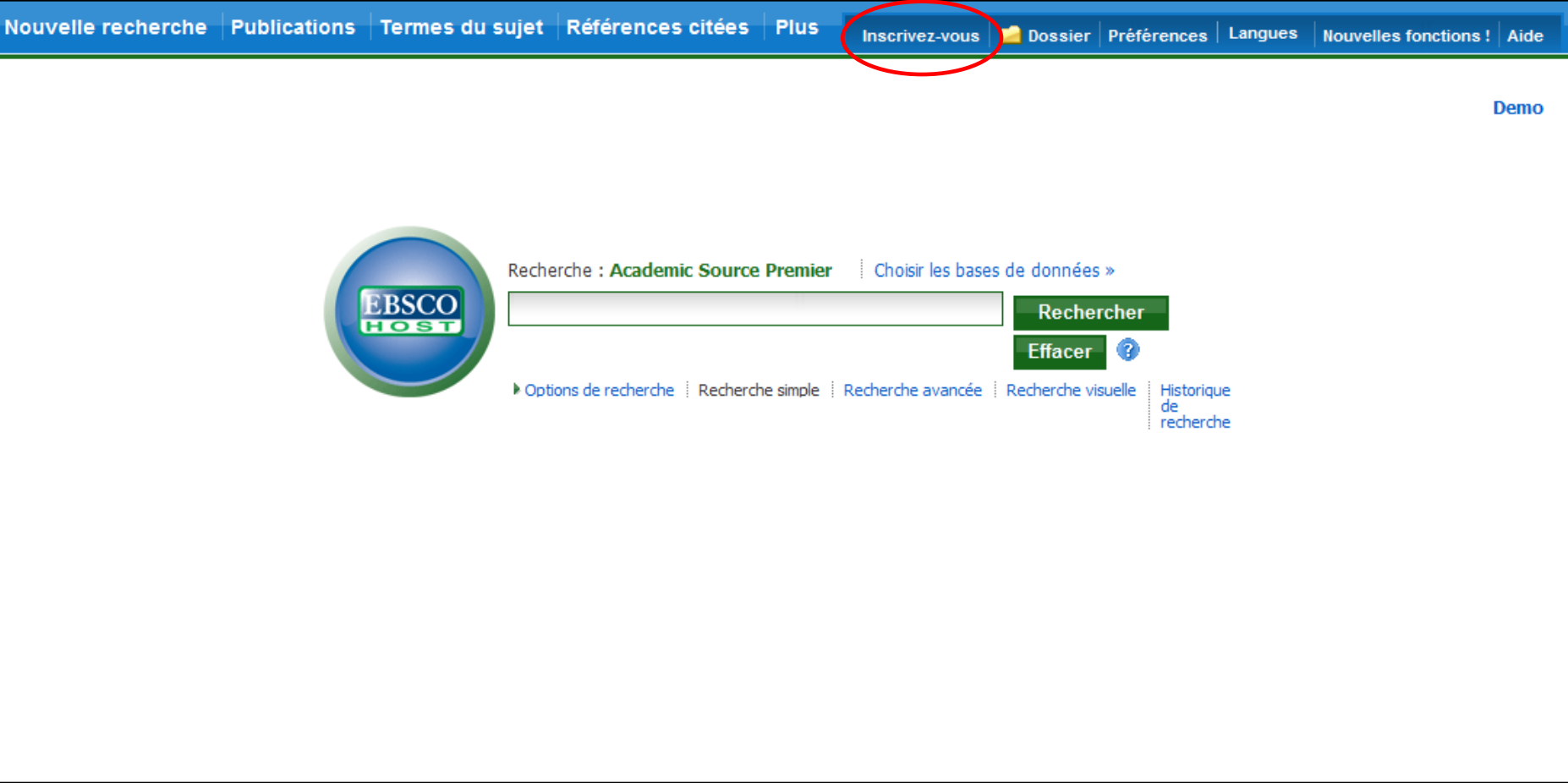

Pour pouvoir créer des avis de publication, vous devez d'abord être connecté à votre compte de dossier personnel Mon EBSCO*host*. Pour vous connecter ou créer un compte, cliquez sur le lien **Inscrivez-vous** qui se situe en haut de la barre d'outils.

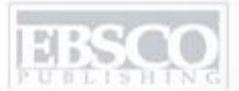

NG A part of the EBSCO Information Service

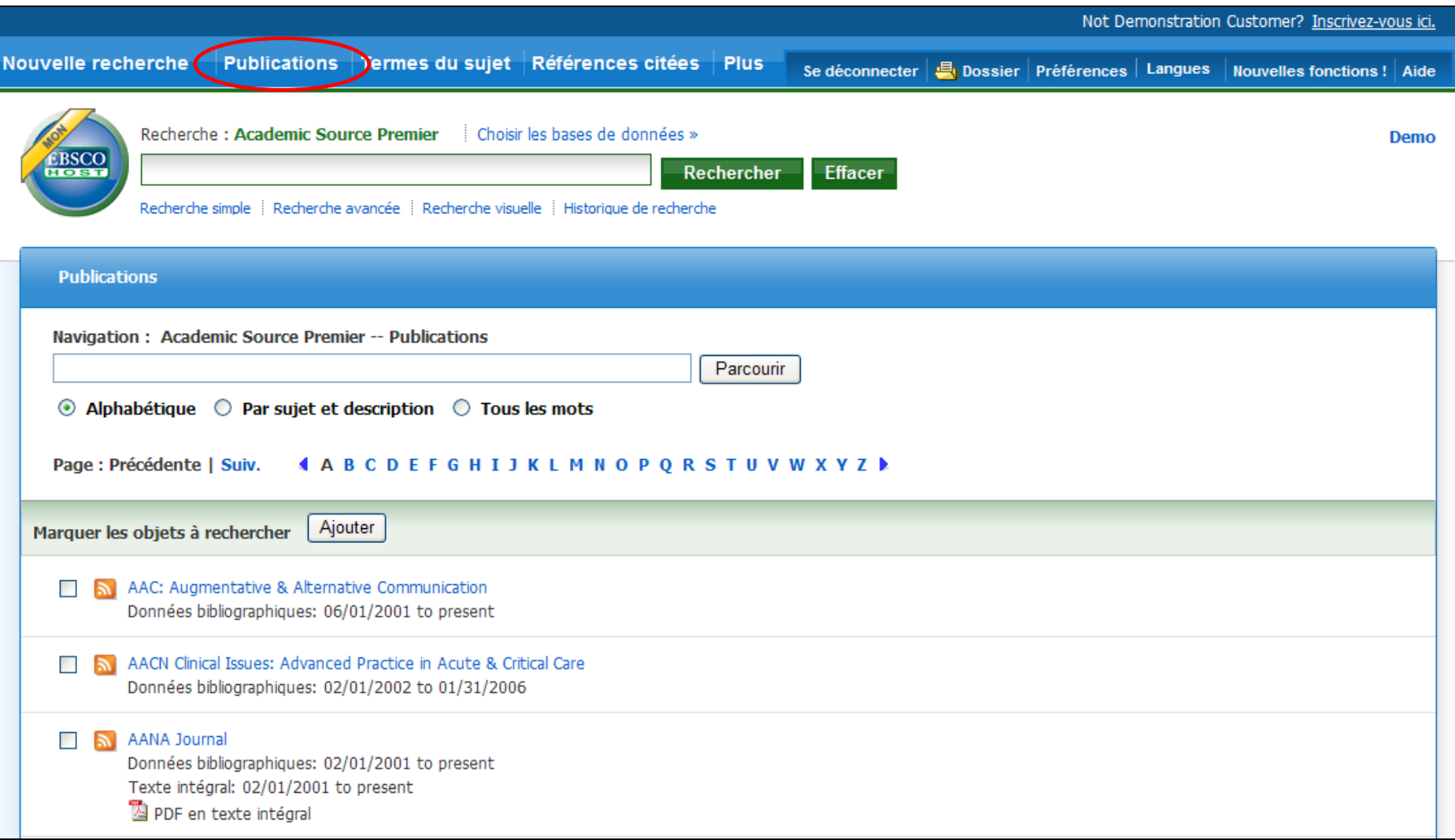

Tout d'abord, cliquez sur le lien **Publications** dans la barre d'outils en haut de la page.

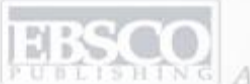

A part of the EBSCO Information Security

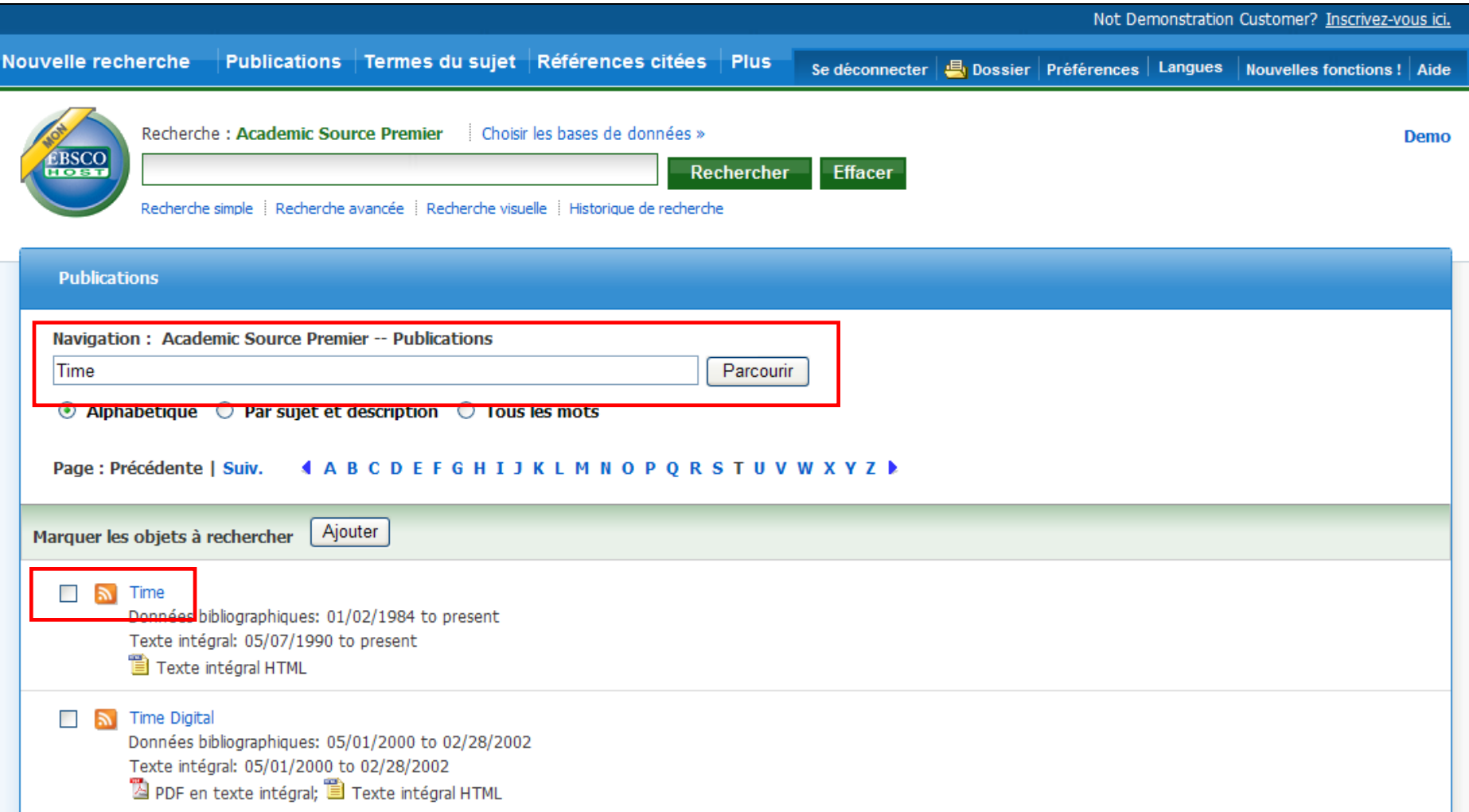

Saisissez le nom de la publication dans le champ **Parcourir les publications**, cliquez sur **Parcourir**, puis cliquez sur le lien trouvé pour accéder à la page Détails de publication.

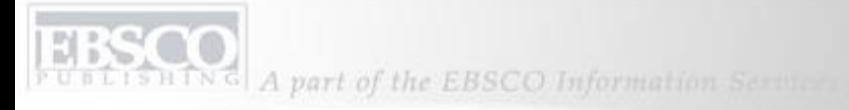

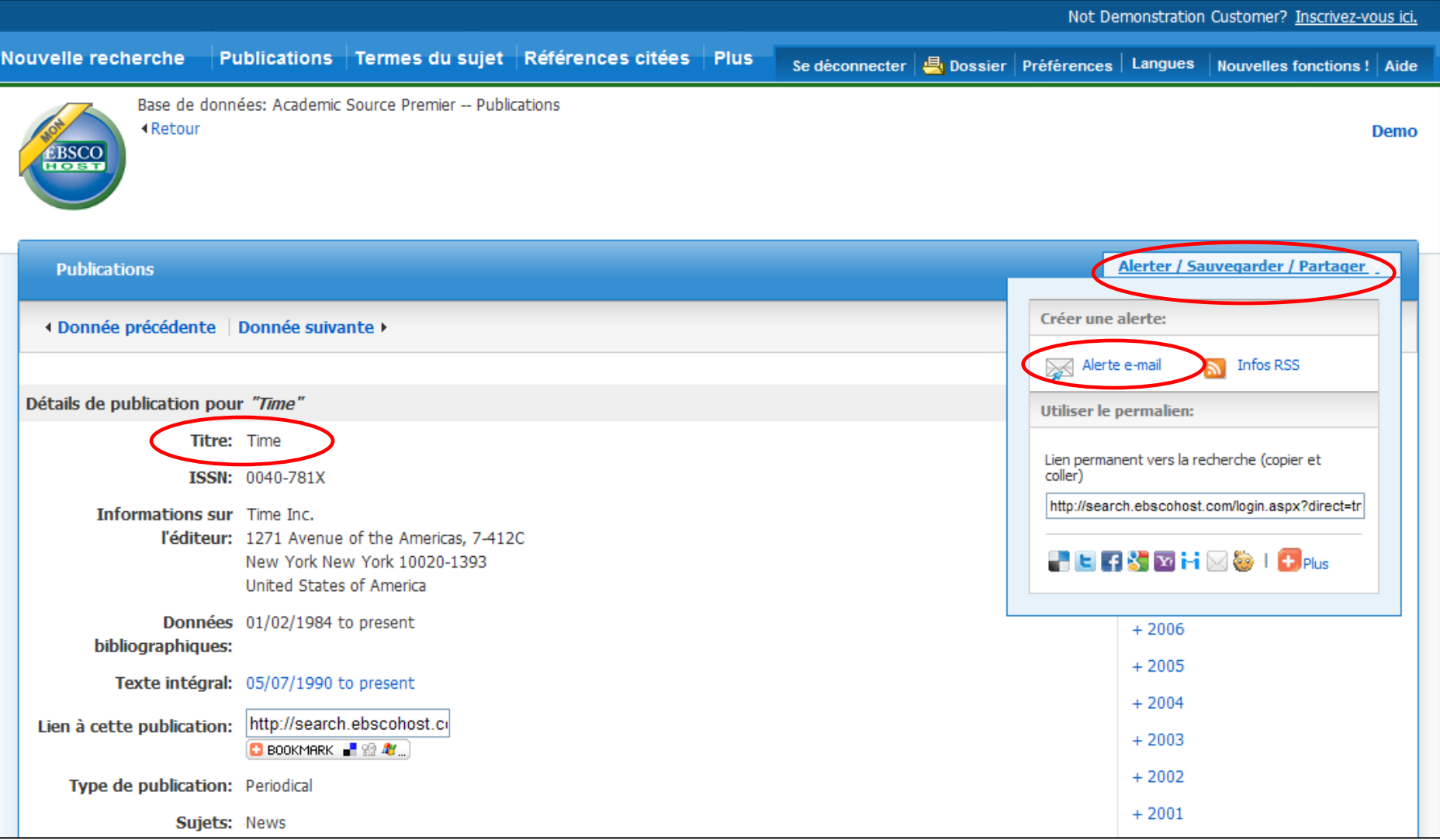

Dans les données de publication, cliquez sur **Alerter / Sauvegarder / Partager** dans l'angle supérieur droit. Dans le menu déroulant qui s'affiche, cliquez sur **E-mail Alert** (Alerte e-mail) pour ouvrir la fenêtre de configuration de l'avis de publication.

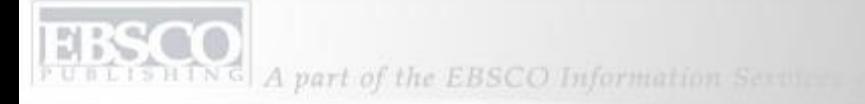

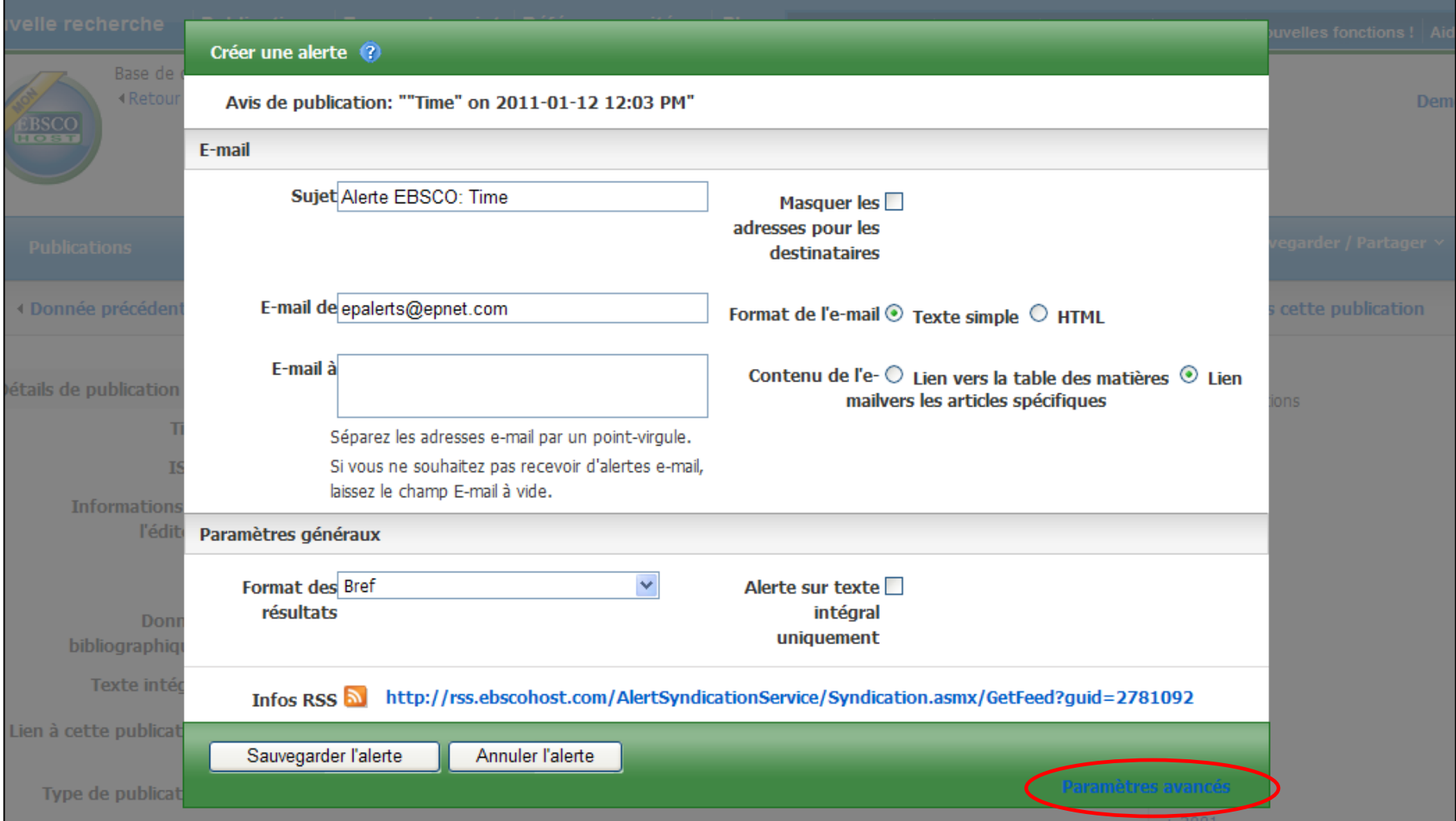

Configurez vos paramètres d'alerte, ajoutez votre adresse e-mail et cliquez sur **Sauvegarder l'alerte**. Vous serez maintenant informé lorsqu'une nouvelle édition sera disponible. Vous pouvez également cliquer sur le lien **Paramètres avancés** si vous souhaitez accéder à toutes les options de personnalisation d'alerte disponibles.

UBLISHING A part of the EBSCO Information Service

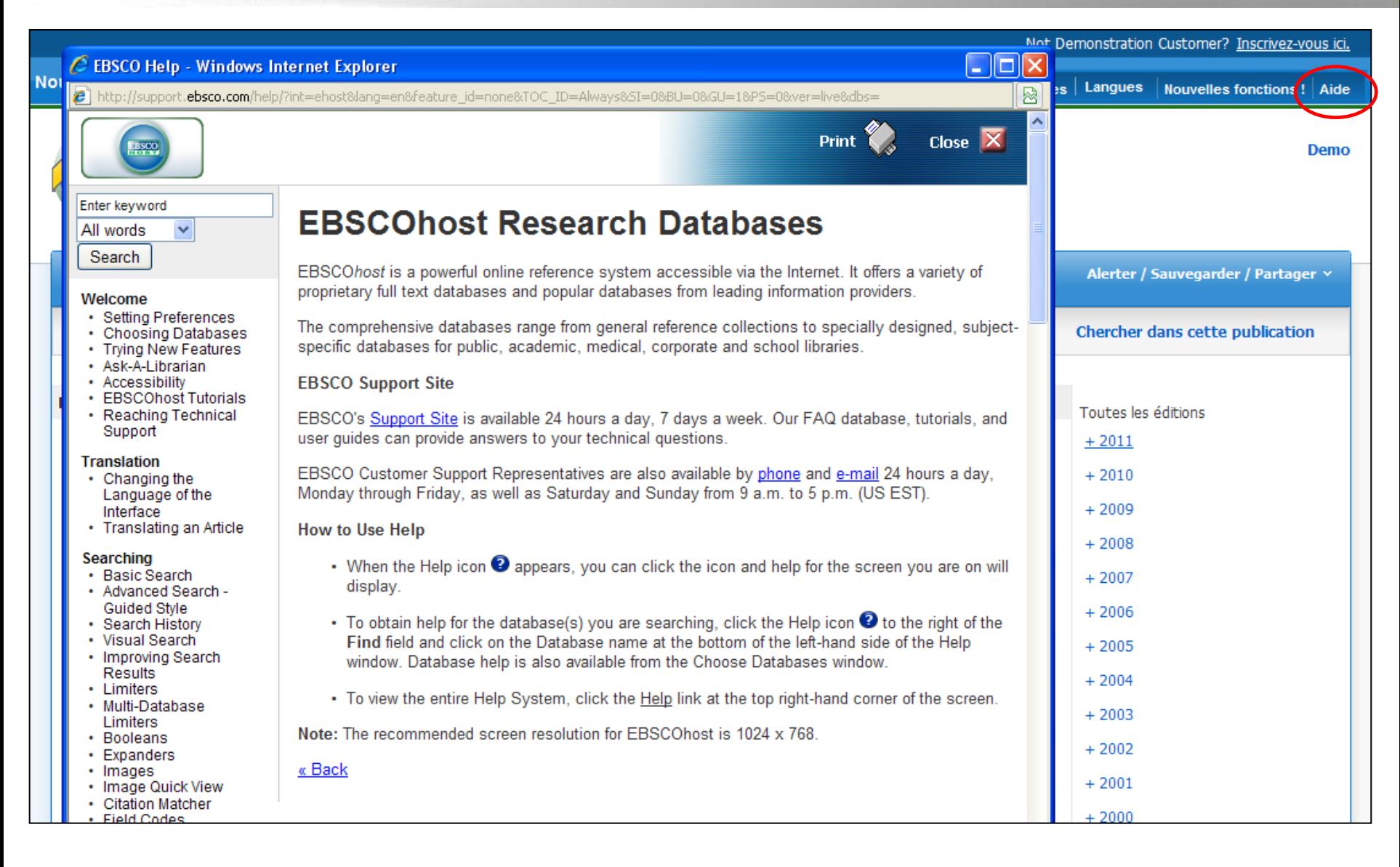

Cliquez sur le lien **Aide** pour afficher le système d'aide en ligne complet.

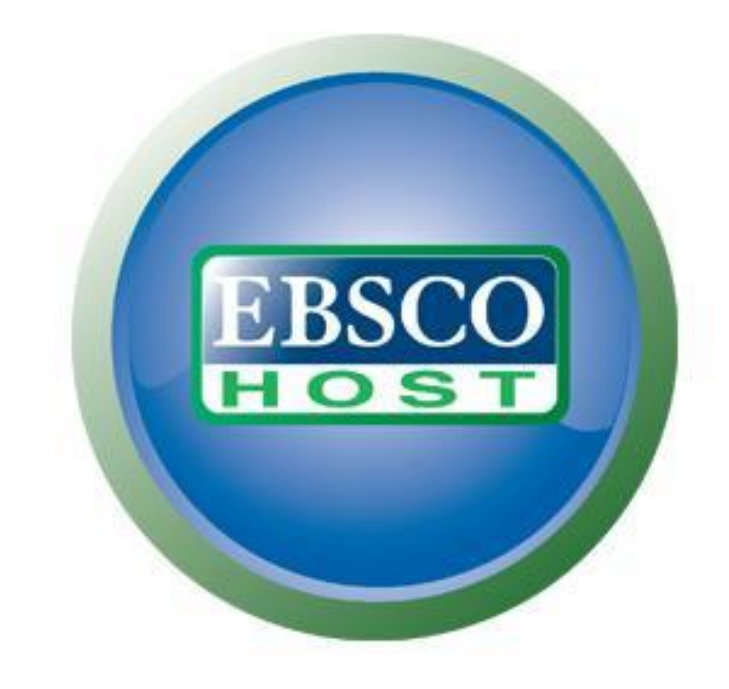

Pour plus d'informations, consultez le site d'assistance EBSCO **http://support.ebsco.com**